# **SDongleA-03 Quick Guide (4G)**

**Document Issue: 14 Part Number: 31509550 Release Date: 2022-02-24**

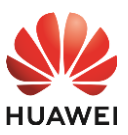

# **1 Communication Scenario**

Copyright © Huawei Technologies Co., Ltd. 2022. All rights reserved.

# **NOTICE**

The information in this document is subject to change without notice. Every effort has been<br>made in the preparation of this document to ensure accuracy of the contents, but all statements,<br>information, and recommendations

• SDongleA-03 Smart Dongle (the "Dongle" for short) is a smart communications expansion<br>module that works with Huawei inverters to implement wireless communication between<br>inverters and management systems through the 4G ne

- 
- In the networking, the inverter where the Dongle is installed is the master<br>inverter, and other inverters are slave inverters. Slave inverters can<br>communicate with the Dongle through cascading.<br>This document uses the RS4
- Management System as an example. For details about connection to a third-party management system, see the user manual. • The inverter model is subject to change without notice. The model information and device appearance in this document are for reference only. For more details, see the user manual.

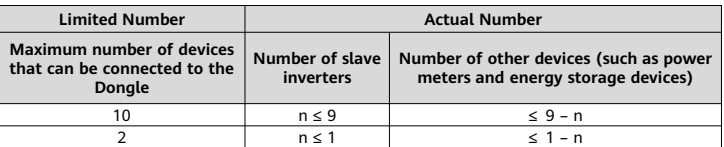

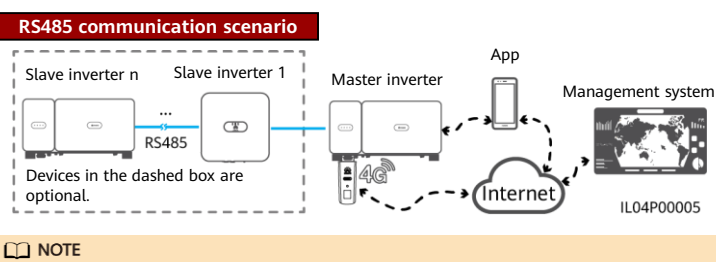

**User Manual**

繫 ¥

#### **Number of Devices Required for Networking**

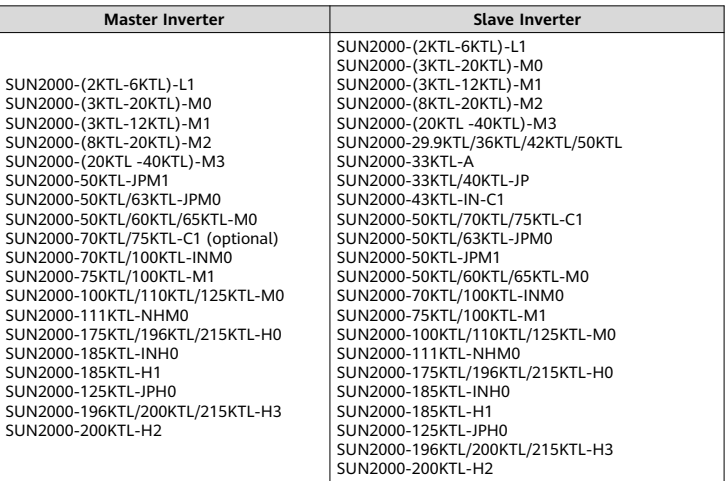

### **Inverter Model Requirements**

• The number of devices that can be cascaded varies with the Dongle model. You can view the maximum number of devices that can be connected to the Dongle from the label on the external package.

- If cascaded inverters include a single-phase inverter or are connected to batteries, a<br>maximum of three inverters can be cascaded.<br>If devices are connected to the R3485-2, RS485\_2, or 485B2 and 485A2 ports of the main<br>inve
- 

# **2 Installation and Commissioning**

#### 1. Install a SIM card.

 $\Box$  note

- You need to prepare a standard SIM card (size: 25 mm x 15 mm; capacity:  $\geq 64$  KB).<br>When connecting to Huawei FusionSolar Smart PV Management System, prepare a SIM<br>card based on the traffic requirements in the followi
	- - Before installing a SIM card, you need to remove the Dongle from an inverter.

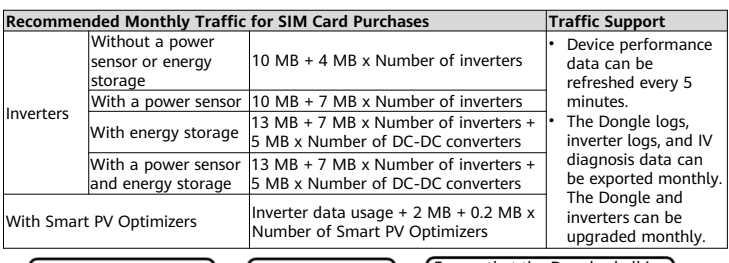

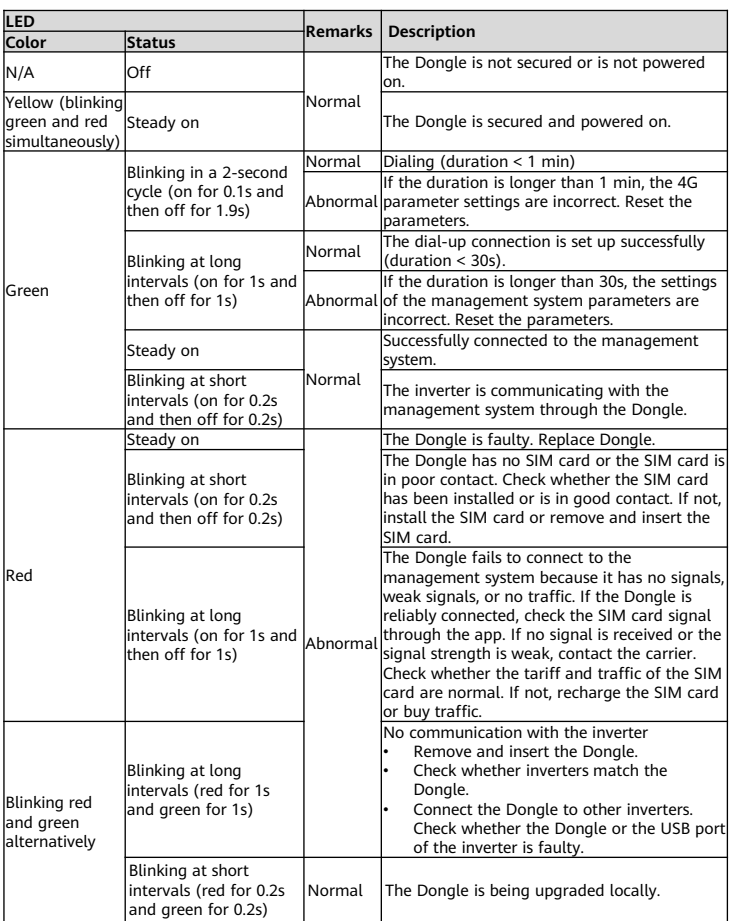

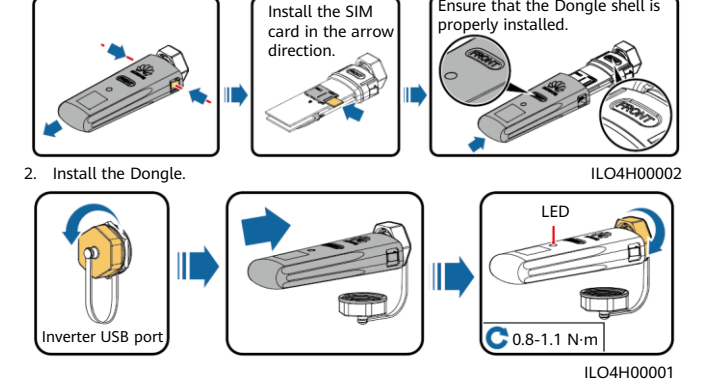

### $\Box$  Note

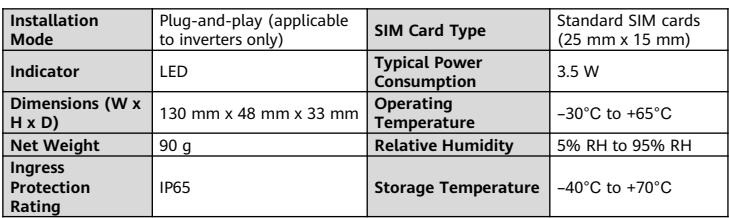

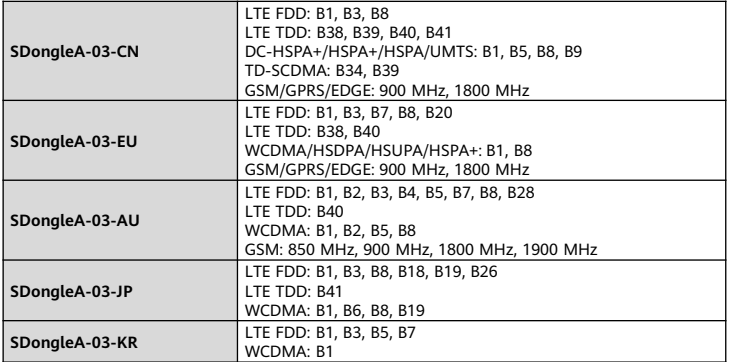

## **Basic Parameters**

# **Standard and Frequency Band**

- 
- You can obtain SIM card parameters from the SIM card carrier. For more details about how to use the app, scan the QR code to obtain related documents. • To create multiple installer accounts for a company, log in to the app and then tap **New** 
	- **User**.

3. Install the FusionSolar app. Perform the **Setup wizard** operations. If you have performed such operations, skip this step. If not, you can scan the QR code below to obtain the app quick guide which describes the **Setup wizard** operations.

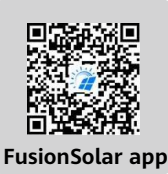

# **3 Performance Parameters**

# **4 Obtaining Documentation**

# $\Box$  Note

You can obtain the latest version of this document by scanning the following QR codes.

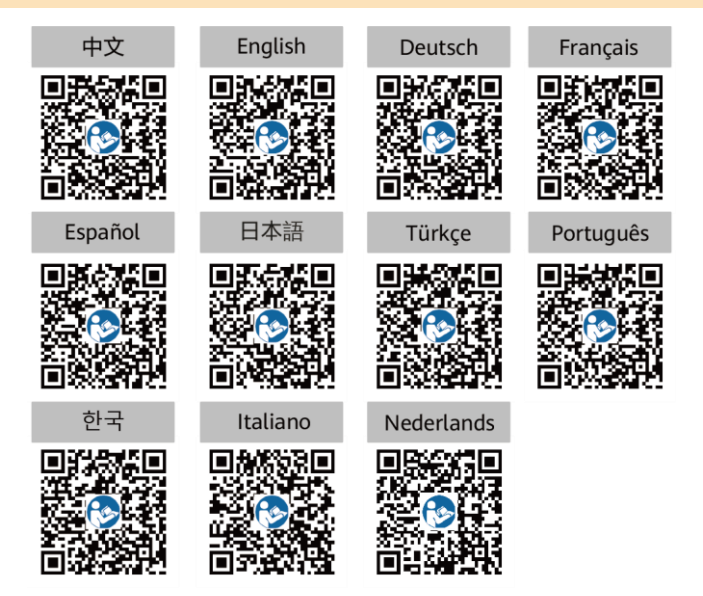

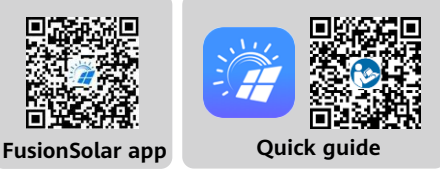

#### $\Box$  note

#### Ensure that the AC or DC side of the inverter has been powered on.